## **Supprimer une ressource**

## **RETOUR aux aides pour [Claroline](https://clarolineconnect.univ-lyon1.fr/resource/open/text/2313568) Connect**

## **SUPPRIMER UNE RESSOURCE EXISTANTE**

Pas de croix ! pas de clic-droit pour supprimer !

Cette aide vous permet supprimer des documents au sein de votre espace.

L'outil utilisé est toujours le menu d'outils présent au-dessus de votre zone ressources.

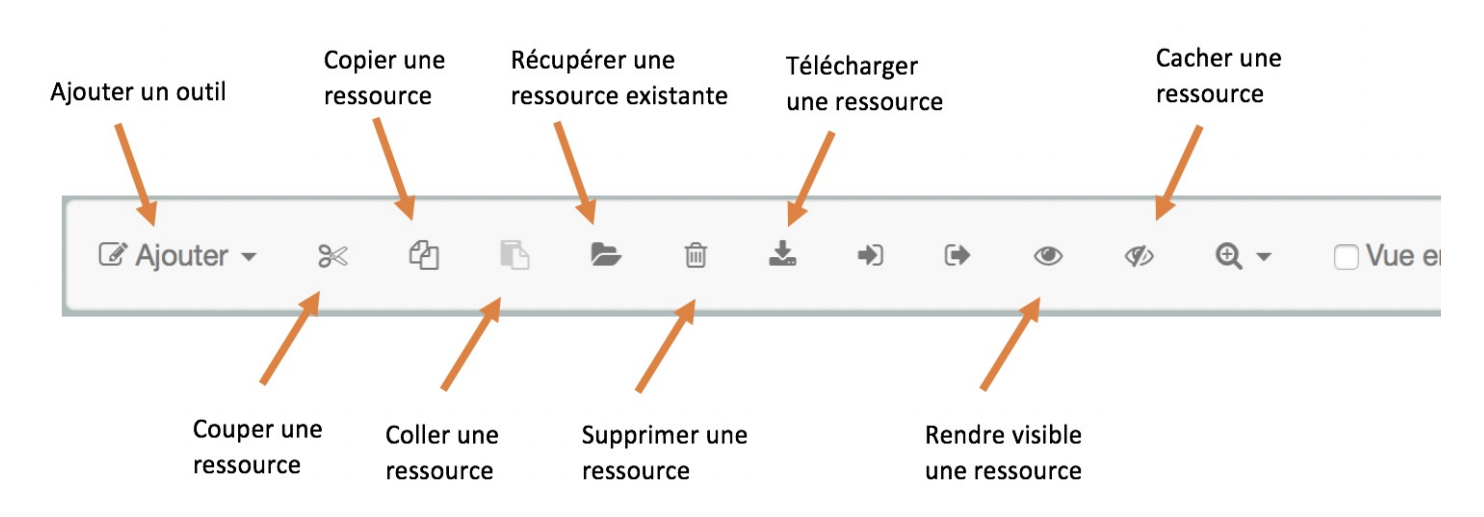

## 1. **Supprimer une ou des ressources**

Il vous suffit de sélectionner la ou les ressources que vous souhaitez supprimer : un dossier, un fichier, un outil Claroline.

Utilisez Supprimer